**H2020‐FETHPC‐1‐2014 ANTAREX‐671623**

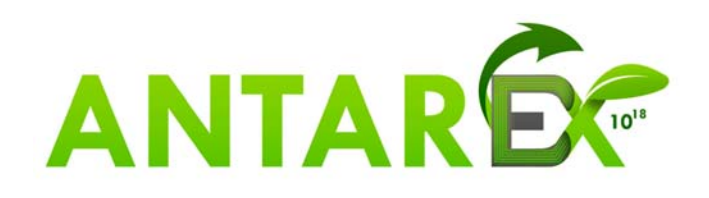

# **AutoTuning and Adaptivity approach for Energy efficient eXascale HPC systems**

# **http://www.antarex‐project.eu/**

**Deliverable D3.1: Monitoring and Profiling Framework to Support Adaptivity** 

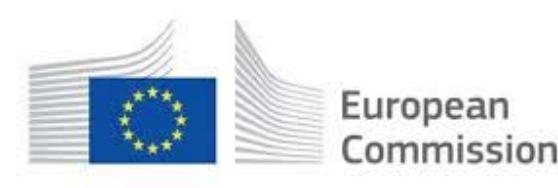

Horizon 2020 European Union funding for Research & Innovation

#### **H2020‐FETHPC‐1‐2014 ANTAREX‐671623 D1.1**

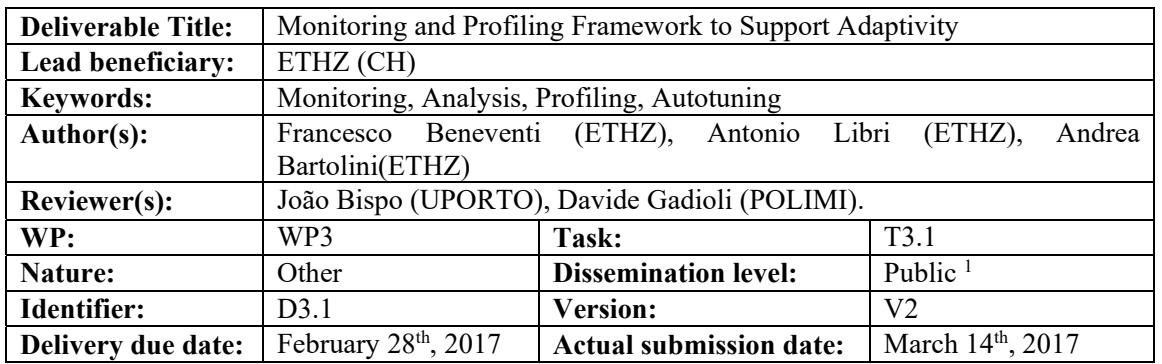

**Executive Summary:**  This deliverable is the accompanying report associated with the Deliverable D3.1 released as the **Examon monitoring framework** and presents the final results of the activities carried out by the project partners from M07 to M18 in **Task 3.1 "Monitoring, Analysis and Profiling for Autotuning"** under the leadership of ETHZ. This deliverable is organized as follows: **Section 2** describes the Examon pmu\_pub plugin and a how-to-install

• **Section 3** describes the collector API and its usage

The monitoring framework Examon is released open source on git hub under the MIT License at: https://github.com/fbeneventi/examon

**Approved and issued by the Project Coordinator:** Date: March 14th, 2017

**Project Coordinator**: Prof. Dr. Cristina SILVANO – Politecnico di Milano **e-mail**: silvano@elet.polimi.it - **Phone:** +39-02-2399-3692- **Fax:** +39-02-2399-3411

liano

<sup>&</sup>lt;sup>1</sup> This version is an accompany report to the release of the monitoring and profiling framework.

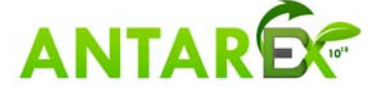

 

# **Table of Contents**

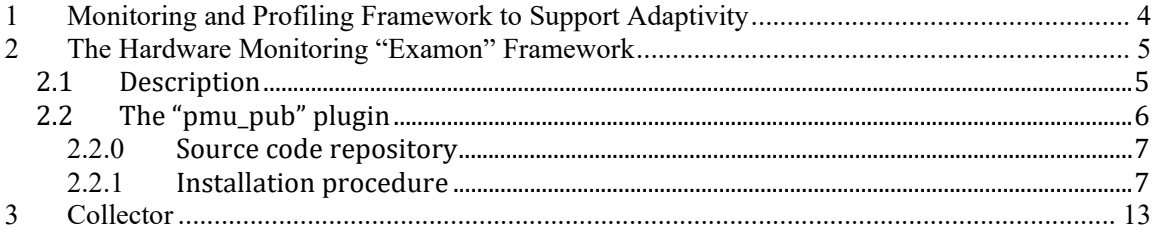

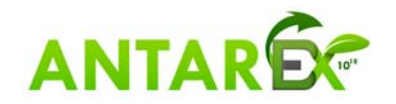

## **1 Monitoring and Profiling Framework to Support Adaptivity**

The goal of Task 3.1 is to implement the ability to observe and analyse the status of a running application for autotuning purposes. The main goal is to develop a portable and extendible monitoring framework that gives the possibility to inspect extra-functional properties (such as, energy) in addition to raw architecture-specific metrics (such as low level values coming from HW counters). The framework has been developed to support the monitoring of the runtime behaviour of the supercomputing system, by continuously and dynamically collect data to make them available to applications and management layers. Proper interfacing SW driver layers has been developed for the target platforms to communicate data and events to applications as well as APIs to propagate application events to remote collectors. The implemented solution leverages a big-data infrastructure to support the exascale monitored data flow.

Figure 1 shows the overall ANTAREX run-time architecture. The focus of this deliverable is on the Hardware Monitor and the Collector components. Section 2 presents the hardware monitoring framework, namely Examon, and Section 3 presents the Collector extension, which supports integration with the autotuner and the DSL.

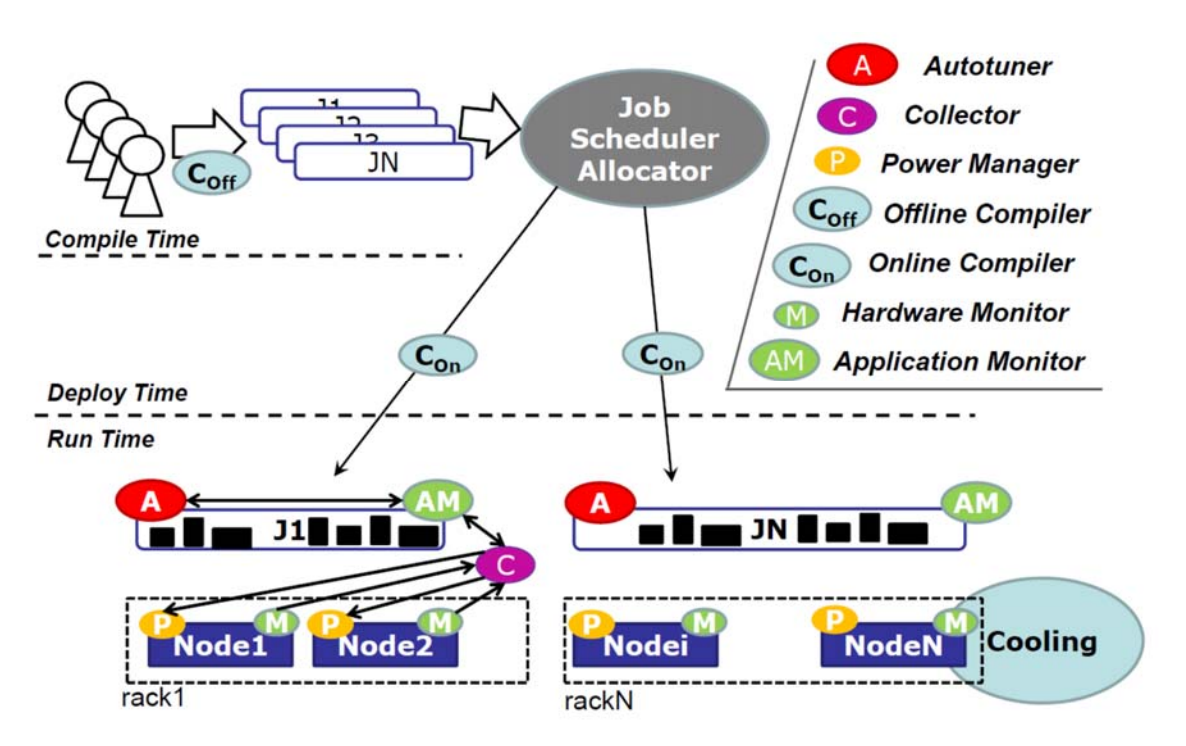

**Figure 1: ANTAREX Runtime Architecture**

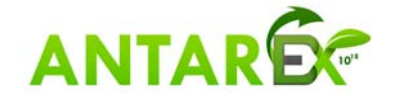

## **2 The Hardware Monitoring "Examon" Framework**

## *2.1 Description*

Examon is a highly scalable monitoring framework suitable for integration in a more complete framework in a production environment. It aims to provide performance and energy monitoring of the computing nodes.

Overall the monitoring system is composed by two main parts:

- Back-end: this part of the framework groups all the software components that execute on the computing nodes of the monitored cluster. These components are mainly system services (daemons) that collect data from the sensors available on the nodes and publish them on the network. In the ANTAREX project, we developed the *pmu\_pub* system service. It is a customized hardware monitor, tailored for the Intel based homogenous computing nodes that are available in the CINECA and IT4I supercomputers.
- Front-end: this part groups all the components that consume the data generated by the back-end monitoring daemons. They mainly take care of the data storage, visualization, analysis and integration with the application, autotuner and domain specific language.

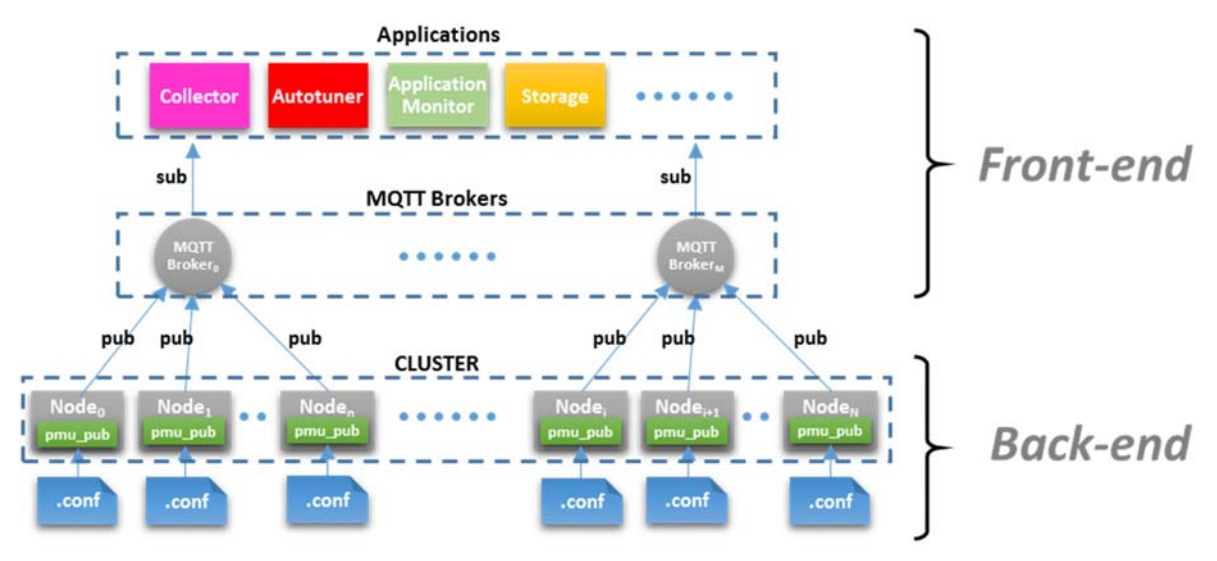

**Figure 2 Examon Monitoring Framework tailored for the ANTAREX project**

The framework leverages MQTT as a data transport protocol. MQTT (MQ Telemetry Transport) is a lightweight messaging protocol designed for applications with limited network bandwidth. It is built on top of TCP/IP and is used mainly in M2M (Machine-To-Machine) communications and more generally in IoT (Internet of Things)

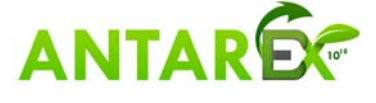

applications. It is well suited for the transmission of sensor data coming from devices having small processing capabilities and large network latencies.

MQTT implements the "publish-subscribe" messaging pattern and requires three different agents to work:

- 1) The "publisher", having the role of sending data on a specific "topic"
- 2) The "subscriber", that receives data from a "topic"
- 3) The "broker" that is responsible for:
	- a. receiving data from publishers
	- b. making topics available to subscribers
	- c. delivering data to subscribers

The basic communication mechanism is as follow. As soon as a publisher agent starts to send data tagged with a certain topic name, a topic is created and available on the broker. Any subscriber attached to the same topic will receive the flow of data associated to it.

In the Examon framework, the software component that acts as a "broker" executes in the Front-end. The plugins that execute in the back-end side behave as "publishers" agents. Finally, all the remaining components on the Front-end behave as "subscribers".

## *2.2 The "pmu\_pub" plugin*

Pmu pub is the framework component developed for the ANTAREX project that is in charge of measuring and delivering the CPU sensor data. It runs as a system service (daemon) that regularly samples and provides the following sensors to the broker:

- per-core performance counters
	- o Instructions retired
	- o Un-halted core clock cycles at the current frequency
	- o Un-halted core clock cycles at the reference frequency
	- o Temperature
	- o Time stamp counter
	- o Cycles in C3 state
	- o Cycles in C6 state
	- o Aperf Cycles
	- o Mperf Cycles
	- o Programmable PMU events
- per‐CPU/Socket
	- o Package temperature
	- o Package energy
	- o DRAM energy
	- o Programmable Uncore events

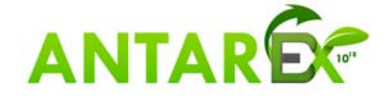

### **2.2.0 Source code repository**

The pmu pub plugin is part of the Examon framework. A copy of the source code can be downloaded from https://github.com/fbeneventi/examon.

The repository is structured as follow:

- publishers: this folder contains the MOTT publishers' plugins.
	- $\circ$  this release contains the pmu\_pub plugin.
- parser: this folder contains the software components that run in the Front-end of the framework and process MQTT data delivered by the publishers
	- o The pmu\_pub\_sp.py script provides an example of how to calculate additional metrics in real time, starting from the data delivered by the pmu\_pub plugin. This component is designed to execute on the Front-end of the framework. By calculating the additional metrics outside the computing nodes, it helps to get the lowest impact on the user applications that use the pmu pub plugin and that run simultaneously on the same nodes.
- collector: it contains the Collector component. See below for a detailed description.
- lib: this folder contains external libraries needed by the framework.

### **2.2.1 Installation procedure**

#### *Dependencies*

Pmu\_pub requires three libraries to work:

- Iniparser: used to handle the configuration files (.conf)
- Mosquitto: used for the MQTT protocol
- libpfm-4: used to program the performance monitoring events

(These libraries are provided in the "./lib" folder)

To properly build the Mosquitto library you also need:

- libssl
- libcrypto

which are available in the following distro packages:

- "libssl-dev" in Ubuntu/Debian
- "openssl-devel" in Centos

### *Build*

To build all the libraries and the main executable "pmu\_pub", go to the main directory and: 

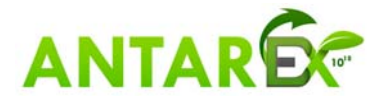

>\$ make

#### *Install*

WARNING: To install the plugin binary only (and excluding the libraries) DO NOT execute make install in the main directory but move in the plugin directory first:

```
 >$ cd ./publishers/pmu_pub
```
Create and edit the configuration files (see the Configuration section for details):

```
 >$ cp example_pmu_pub.conf pmu_pub.conf 
 >$ cp example_host_whitelist host_whitelist 
 >$ make install
```
The default install folder is ./bin. To specify a different installation folder:

>\$ make PREFIX=<install-dir> install

The installation steps will copy the executable, the "pmu\_pub.conf" file and the "host whitelist" file to the <install-dir>.

#### *Configuration*

The main executable needs at least the "pmu\_pub.conf" properly configured. If available, it uses also the "host whitelist" file to detect the host mane in which being instantiated. 

The executable will search for the "pmu\_pub.conf" file and the "host\_whitelist" file in the current working folder first and then, if not found, in the "/etc" folder.

The "pmu\_pub.conf" file in the ./publishers/pmu\_pub directory contains the default parameters needed by the "pmu\_pub" executable.

MQTT parameters:

- brokerHost: IP address of the MQTT broker
- brokerPort: Port number of the MQTT broker (1883)
- topic: Base topic where to publish data (usually it is built as:  $\sigma$ rg/<organization name>/cluster/<cluster name>)

Sampling process parameters:

- dT: data sampling interval in seconds
- daemonize: Boolean value to daemonize or not the sampling process
- pidfiledir: path to the folder where the pidfile is stored

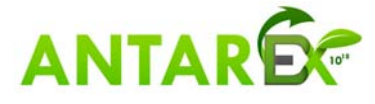

logfiledir: path to the folder where the logfile is stored

The "pmu\_pub.conf" file must be in the working directory of the executable. However, most of the parameters can be overridden, when executed, by command line:

```
 >$ sudo ./pmu_pub –h 
 usage: pmu_pub [-h] [-b B] [-p P] [-t T] [-q Q] [-s S] [-x X] [-l L] [-e E] 
                [-c C] [-P P] [-V] {run,start,stop,restart} 
 positional arguments: 
 {run,start,stop,restart} 
                   Run mode 
 optional arguments: 
 -h Show this help message and exit 
-b B IP address of the MQTT broker
-p P Port of the MOTT broker
-s S S Sampling interval (seconds)
 -t T Output topic 
 -q Q Message QoS level (0,1,2) 
 -x X Pid filename dir 
-1 L<br>
Log filename dir
 -c C Enable or disable extra counters (Bool) 
-e E Perf events list (comma separated)
 -P P Enable or disable perf subsystem (Bool) 
  -v Print version number
```
The "host whitelist" file is an optional file that contains the list of the hosts in which pmu sub is allowed to execute. If this file is not present, every host is enabled by default. The hostnames which are allowed to execute the plugin are listed row by row. Optionally, it can be included a broker IP address where to connect just a group of hosts. This is useful for example to balancing the load/bandwidth in the front-end nodes.

The proper file format is:

```
[BROKER: ] <IP address> <port number>
 host0 
 host1 
 host2
```
To disable a host or a group of hosts, please use "#" as a general comment marker.

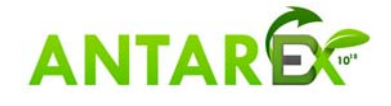

Here is an example of the host\_whitelist file:

```
 [BROKER:] 192.168.0.1 1883 
 node100 
 node101 
 [BROKER:] 192.168.0.1 1884 
 #node102 
 node103
```
There are 4 total hosts and 2 brokers. node100 and node101 will connect to the broker at 192.168.0.1:1883. node102 and node103 will connect to the broker at 192.168.0.1:1884. Host "node102" is disabled so the plugin will not run.

### *Compatibility*

The current implementation of "pmu\_pub" is developed and tested on Linux systems with kernel version 3.10. In systems with Linux kernel version greater than 4.0 are needed the following supplementary steps:

1. according to this http://man7.org/linux/manpages/man2/perf\_event\_open.2.html (section: rdpmc instruction), change the following parameter:

echo 2 > /sys/devices/cpu/rdpmc

2. it is advisable to execute the pmu\_pub process with the full perf support: sudo ./pmu\_pub -P 1

#### *Usage*

The following instructions indicate how to build a single node measuring setup composed by:

- A broker used as an endpoint where to send and ask for the CPU data.
- A publisher agent that collects and publishes CPU data to the broker.
- A subscriber agent that receives the CPU data.

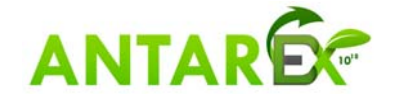

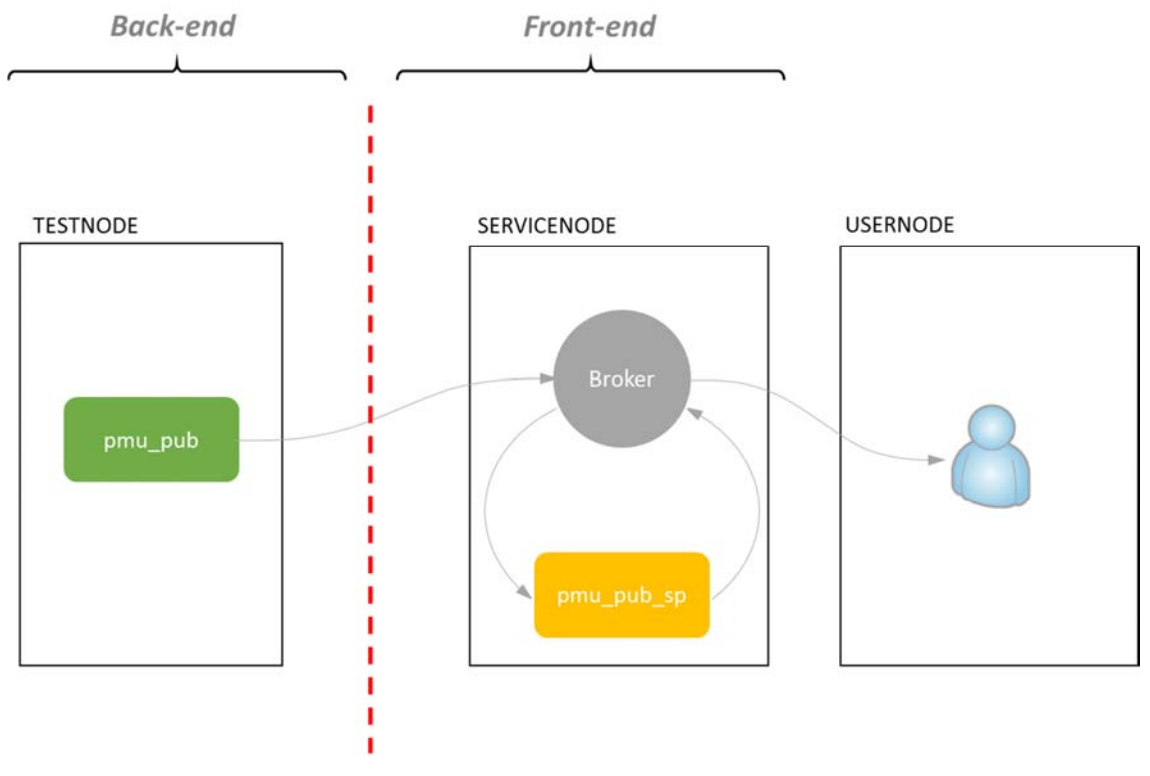

#### **Figure 3 Usage scenario**

In this usage example, we deploy the framework on the simple scenario illustrated in Figure 3, which consists of:

- The computing node that we want to monitor, with "TESTNODE" as a hostname and "TESTNODE IP" as IP address.
- The service node where the Front-end components of the framework are running. It has "SERVICENODE" as a hostname and "SERVICENODE IP" as IP address.
- An external node, "USERNODE" that subscribes to the broker and asks for data.

#### Setup steps:

1. On SERVICENODE, **build** the Examon package. Then run the broker process as a daemon: 

>\$ ./lib/mosquitto-1.3.5/src/mosquitto -d

- 2. On TESTNODE, **install** the Examon package. Edit the "pmu\_pub.conf" file, and set at least the following parameters:
	- a. brokerHost: IP address of the node where the broker is running. In this example set it to SERVICENODE\_IP.
	- b. topic: set it to "org/antarex/cluster/testcluster"

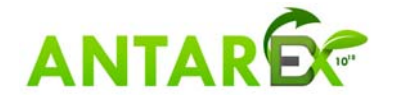

3. On TESTNODE, make sure that the msr driver is loaded:

>\$ sudo modprobe msr

4. On TESTNODE, **run** the pmu\_pub process (publisher) as superurser. Please, remember first to move the pmu\_pub directory, "cd./publishers/pmu\_pub/, and then run:

 $>$ \$ sudo ./pmu\_pub

The service runs silently in the background with no outputs. At this point, the CPU data should be available to the broker at the topic indicated in the .conf file.

5. On USERNODE, **build** the Examon package. It is possible to redirect the data stream to the shell or to a file. An MQTT subscriber client is available in the "./lib/mosquitto-1.3.5/client" folder. Assuming the broker is running at the IP address SERVICENODE IP, the following command (executed on USERNODE) will print the data published by the sampling process "pmu\_pub" to the standard output: 

>\$ LD\_LIBRARY\_PATH=../lib/:\$LD\_LIBRARY\_PATH \

./mosquitto sub -h SERVICENODE IP \

-t "org/antarex/cluster/testcluster/#" -v

or, to saving into a file:

```
>\frac{1}{2} LD_LIBRARY_PATH=../lib/:$LD_LIBRARY_PATH \
```
./mosquitto\_sub -h SERVICENODE\_IP \

```
 -t "org/antarex/cluster/testcluster/#" -v >> cpudata.log
```
6. On SERVICENODE, in order to calculate additional metrics, please move to the "./parser/pmu\_pub\_sp" folder, and execute:

 $\rightarrow$ \$ python ./pmu\_pub\_sp.py \

```
-b 127.0.0.1 \
```

```
-p 1883 \ \bigr\}
```

```
-t org/antarex/cluster/testcluster/node/TESTNODE/plugin/pmu_pub/chnl/data \
```

```
-o org/antarex/cluster/testcluster/node/TESTNODE/plugin/pmu_pub/chnl/data \
```
start

7. On TESTNODE, in order to kill the sampling process, please move to the "./publishers/pmu\_pub" folder and execute:

>\$ sudo ./pmu\_pub stop

On SERVICENODE, to kill the pmu\_pub\_sp process, please move to the "./parser/pmu\_pub\_sp" folder and execute: >\$ python ./pmu\_pub\_sp.py stop

```
On SERVICENODE, to kill the broker process, please execute:
>$ killall mosquitto
```
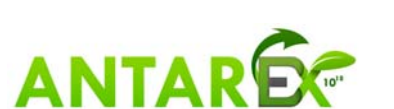

## **3 Collector**

The collector is the software component which allows the Examon monitoring framework to be integrated with both the mARGOt Autotuner (designed in Task 3.2) and the Lara DSL (designed in WP2). The goal of the collector is to aggregate desired metrics (e.g. mean power consumption) per application. With this purpose, it communicates with the broker, subscribing on given topics and collecting data for a specified time. Finally, it returns both the mean value and the timestamps of the start and the end of the monitoring. In order to keep track of the state of the monitored metric, the software is based on a structure (i.e. the *struct collector*, defined in ./collector/*antarex\_collector.h*) that contains:

- $\bullet$  the topic,
- $\bullet$  the mean value.
- $\bullet$  the start and the end monitoring timestamps.

The structure is the used by the following collector API (defined in the ./collector/*antarex* collector.c file) to carry out the monitoring:

- collector\_init(collector, broker\_ip, broker\_port);
- collector\_clean(collector);
- collector start(collector);
- collector\_get(collector);
- collector\_end(collector);

The collector init() initializes the collector and subscribes to the topic (e.g. *power\_package*), creating a thread to handle the received messages, while the collector\_clean() is used to clean up the collector and close the callback thread. The remaining API functions are the core of the metrics aggregator: collector start() starts the monitoring of the metric, taking note of the starting time of the monitoring; collector  $get()$  stores in the struct collector both the monitoring time till that instant and the mean value, and continues the monitoring; finally, collector\_end() has the same functionality of the collector\_get(), but stops the monitoring.

It is noteworthy that all the monitoring functions of the API handle the collector in a completely transparent way from the user point-of-view. The only required steps are:

- 1. Include the collector API in your project
	- i.e. #include "./collector/*antarex\_collector.h*"
- 2. initialize a struct collector and select the related topic for each metric that needs to be monitored
	- E.g. *struct collector\_val*  $pow\_pkg = \{ 0 \}$ ; *pow\_pkg.mqtt\_topic = "topic\_pow\_pkg";*

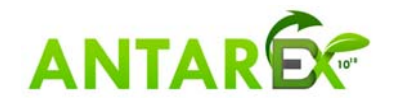

#### **H2020‐FETHPC‐1‐2014 ANTAREX‐671623 D1.1**

- 3. pass a \*pointer to a struct collector to the monitoring functions of the API
	- E.g. *collector\_init(&pow\_pkg, ...* ); *collector\_start(&pow\_pkg);*

Note that for each metric that has to be monitored, the collector\_init() and  $clean()$  functions have to be called accordingly.

4. Read the timestamps and the mean value from the struct collector, after either collector  $get()$  or collector  $end()$  is executed.

In order to quickly get started with the ANTAREX Collector API, we provided a usageexample application (i.e. *collector-example.c*) to monitor the CPU power packages. We also provided a Makefile to easily compile it. Below are the steps to **build** and **run** the collector-example application:

```
 >$ cd ./collector/ 
 >$ make 
 >$ ./collector-example
```
The application will start to stress the compute node. Press *Ctrl-C* to get the mean power package value till that moment and continue the monitoring (in this case the *collector\_get()*  function is used). Press again *Ctrl-C* to stop the stress test and get the final mean power package value (this will instead execute the *collector\_end()* function).

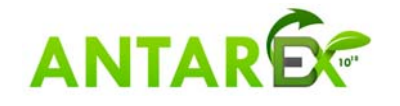